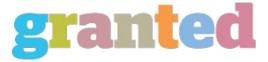

## **TIPS ON HOW TO FIX THE YOUTUBE PROBLEM 503**

YouTube error 503 is certainly an error webpage that can be seen when you make an effort to load the YouTube player, either in mobile devices or perhaps from a Flash-based internet site. This mistake can occur in almost any internet browser or in any operating system, whether on your desktop, laptop, or on your own smartphone. This kind of error says that the "player" referenced in your browser isn't available right now, and that you should upgrade to the latest version. 55 that this problem is one of the most usual reasons why Vimeo fails to place. You will be observing a message that says" Vimeo is currently unavailable, " but there's actually an additional issue gowns causing this to happen. Provided you can fix this challenge and get YouTube operating properly again, this article will show you just how. To fix the YouTube error 503 problem, you should earliest make https://pnedc.net/how-to-design-custom-xbox-one-controller sure that you're not trying to open a Vimeo application while you're having this issue. Instead, make use of your notebook or computer system to access Vimeo instead, and click "Play." While you're in the heart of a Youtube-video, check your browser's "backs" and "fills" the browser with all the exact webpage that you were viewing. Sometimes, there may be two different variations of the site, and one might be the one you're looking to open. In cases where so , just switch to the other variety and that is going to take care of the problem. Another way to fix the YouTube problem 503 is to simply reboot the computer. Minus an operating system that supports restarts, you may need to use a program like System Restore on your computer or Macintosh. This will allow your pc to boot up from your last saved state, that ought to let you fix the problem.

https://blog.granted.com/